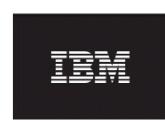

# Nortel EVDO8.1 / CDMA MTX18 DAT for RP16.7 (7.1.16.7-TIV-PROSPECTDA-NORCDM-FP0000.tar)

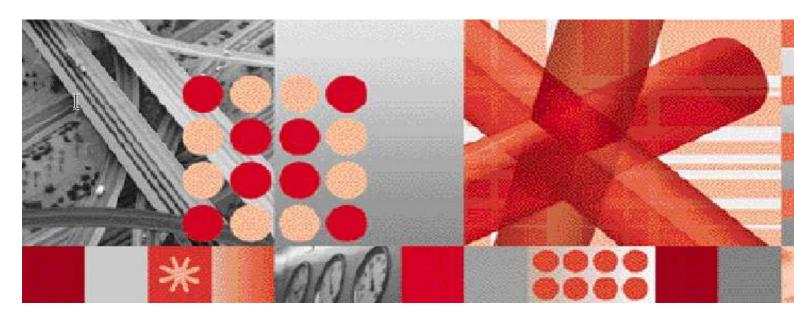

**Release Notes** 

Document Revision Number (v2.3)

| <b>Note:</b> Before using this information and the product it supports, read the information in Notices section in this document.                                           |  |  |  |  |  |
|----------------------------------------------------------------------------------------------------|--|--|--|--|--|
| TVOILOGO SECTION IN TIME GOOGINETIC.                                                                                                    |  |  |  |  |  |
|                                                                                                    |  |  |  |  |  |
|                                                                                                    |  |  |  |  |  |
|                                                                                                    |  |  |  |  |  |
|                                                                                                    |  |  |  |  |  |
|                                                                                                    |  |  |  |  |  |
|                                                                                                    |  |  |  |  |  |
|                                                                                                    |  |  |  |  |  |
|                                                                                                    |  |  |  |  |  |
|                                                                                                    |  |  |  |  |  |
|                                                                                                    |  |  |  |  |  |
|                                                                                                    |  |  |  |  |  |
|                                                                                                    |  |  |  |  |  |
|                                                                                                    |  |  |  |  |  |
|                                                                                                    |  |  |  |  |  |
|                                                                                                    |  |  |  |  |  |
|                                                                                                    |  |  |  |  |  |
|                                                                                                    |  |  |  |  |  |
|                                                                                                    |  |  |  |  |  |
|                                                                                                    |  |  |  |  |  |
|                                                                                                    |  |  |  |  |  |
|                                                                                                    |  |  |  |  |  |
| This edition applies to IBM Prospect Nortel EVDO8.1 / CDMA MTX18 DAT for RP16.7 and to all subsequent releases and modifications until otherwise indicated in new editions. |  |  |  |  |  |
| © Copyright International Business Machines Corporation 1999, 2010. All rights reserved.                                                                                    |  |  |  |  |  |
| US Government Users Restricted Rights - Use, duplication or disclosure restricted by GSA ADP Schedule Contract with IBM Corp.                                               |  |  |  |  |  |

## 1 Table of Contents

| 1 | Table of Contents                                                                                                    | 3  |
|---|----------------------------------------------------------------------------------------------------|----|
| 2 | About this Documentation                                                                                                    | 5  |
|   | 2.1 Audience                                                                                                    |    |
|   | 2.2 Required Skills and Knowledge                                                                                                    |    |
|   | 2.3 Document Conventions                                                                                                    |    |
|   | 2.4 User Publications                                                                                                    |    |
|   | 2.4.1 Accessing Publications Online                                                                                                    |    |
| 3 | Release Contents                                                                                                    | 8  |
|   | 3.1 New Features                                                                                                    | 8  |
|   | 3.1.1 PPC enhancements                                                                                                    |    |
|   | 3.1.2 USP passthrough via CNM                                                                                                    |    |
|   | 3.1.3 DA changes for Cluster ID support                                                                                                    |    |
|   | 3.1.4 RNC section to be split into 2 sections in the <hostname>.ntcdma.cfg file</hostname>                                                                              |    |
|   | 3.2 Resolved Issues                                                                                                    |    |
| 4 | Media Content                                                                                                    | 14 |
|   | 4.1 DAT Manifest                                                                                                    | 14 |
| 5 | Software Requirements & Installation                                                                                                    | 16 |
|   | 5.1 Software Requirements                                                                                                    | 16 |
|   | 5.1.1 Supported Platforms                                                                                                    |    |
|   | 5.2 Installation                                                                                                    | 16 |
|   | 5.2.1 Prerequisites                                                                                                    |    |
|   | 5.2.2 Pre-Installation Instructions                                                                                                    |    |
|   | 5.2.3 Installation Instructions                                                                                                    |    |
|   | 5.2.4 Post-Installation Instructions                                                                                                    |    |
|   | 5.2.5 Changes to NTTYPES section of <hostname>.ntcdma.cfg</hostname>                                                                                                    |    |
|   | 5.2.6 Changes to MTX section of <hostname>.ntcdma.cfg</hostname>                                                                                                    |    |
|   | 5.2.7 Changes to RNC section of <hostname>.ntcdma.cfg</hostname>                                                                                                    |    |
|   | <ul><li>5.2.8 Sample settings for EMS with file concatenation feature disabled</li><li>5.2.9 Sample settings for EMS with file concatenation feature enabled.</li></ul> |    |
|   | 5.2.10 Changes to SDM Section of <hostname>.ntcdma.cfg</hostname>                                                                                                    |    |
|   | 5.2.10 Changes to SDM Section of <nostname>.ntcdma.crg</nostname>                                                                                                    |    |
|   | 5.2.12 Changes to PPC Section of <hostname>.ntcdma.cfg</hostname>                                                                                                    |    |
|   | 5.2.13 Changes to USP Section of <hostname>.ntcdma.cfg</hostname>                                                                                                    |    |
|   | 5.2.14 Uninstall Instructions                                                                                                    |    |
|   | 5.3 Release Restrictions                                                                                                    |    |
|   | 5.4 Known Issues                                                                                                    |    |
|   | 5.5 Dependent Known Issues in the core product                                                                                                    | 29 |
|   |                                                                                                    |    |

| IBM Prospect Nortel EVDO8.1 / CDMA MTX18 DAT for RP16.7 Release Notes |    |
|-----------------------------------------------------------------------|----|
| 5.6 Useful Hint                                                       | 29 |
| 5.6.1 Error Message When Fail to Retrieve clusterQuery                | 29 |
| 6 IBM Support                                                         | 29 |
| 6.1 Contacting IBM Support                                            | 29 |
| 7 Documentation Addendums                                             | 30 |
| None                                                                  | 30 |
| Notices                                                               | 31 |
|                                                                       |    |

## 2 About this Documentation

Table 1 below details the information provided by the *IBM Prospect*® Nortel EVDO8.1 / CDMA MTX18 DAT for RP16.7 Release Notes.

Table 1 – About this Documentation

| Chapter                                          | Description                                                                                                    |
|--------------------------------------------------|----------------------------------------------------------------------------------------------------|
| About this Documentation                         | An overview of the Prospect® Nortel EVDO8.1 / CDMA MTX18 DAT for RP16.7 documentation, which gives details of the intended audience and the structure of the guides. |
| Release Contents                                 | Information on the release content included in the release.                                                                                                    |
| Media Content                                    | Details of media provided for the release.                                                                                                    |
| Hardware Requirements                            | Details of hardware required for the release.                                                                                                    |
| Software Requirements & Installation Information | Details on the Software required and the guides to be followed during the installation of the product for the release.                                               |
| Known issues                                     | Details on known issues included in the release and workarounds, if available.                                                                                       |

## 2.1 Audience

The target audience of this guide is system administrators of Prospect or a person who installs / upgrades the Prospect DA server.

**IMPORTANT:** Before attempting an installation of Prospect® Nortel EVDO8.1 / CDMA MTX18 DAT for RP16.7 you are strongly advised to read these release notes. Failure to consult these release notes may result in a corrupt, incomplete or failed installation.

## 2.2 Required Skills and Knowledge

This guide assumes you are familiar with the following:

- Knowledge of Solaris.
- Working knowledge of the Prospect DAT
- General IT and telecommunications principles
- Ability to run shell and Perl scripts.
- Knowledge of Prospect administrator scripts and client / Pweb interface

This guide also assumes that you are familiar with your company's network and with procedures for configuring, monitoring, and solving problems on your network.

#### 2.3 Document Conventions

The following command prompts can be seen throughout this document where the user has to enter commands at the command line:

- # (hash): This prompt will be displayed if the user is logged in as user root.
- \$ (dollar): This prompt will be displayed if the user is logged in as either the server or oracle user.

Please note the above prompts are not part of commands. All commands must be entered after these prompts.

This document uses the typographical conventions shown in the following table:

Table 2: General Document Conventions

| Format           | Examples                   | Description                                                                         |
|------------------|----------------------------|-------------------------------------------------------------------------------------|
| ALL<br>UPPERCASE | GPS<br>NULL<br>MYWEBSERVER | Acronyms, device names, logical operators, registry keys, and some data structures. |

| Link                               | See www.sun.com                                                                                                    | For links within a document or to the Internet.                                                                                                    |
|------------------------------------|----------------------------------------------------------------------------------------------------|----------------------------------------------------------------------------------------------------|
| Bold                               | <b>Note</b> : The busy hour determiner is                                                                                                    | Heading text for Notes, Tips, and Warnings.                                                                                                    |
| SMALL CAPS                         | The STORED SQL dialog boxclick VIEW In the main GUI window, select the FILE menu, point to NEW, and then select TRAFFIC TEMPLATE.              | Any text that appears on the GUI.                                                                                                    |
| Italic                             | A busy hour is A web server must be installed See the User Guide                                                                               | New terms, emphasis, and book titles.                                                                                                    |
| Monospace                          | ./wminstall \$ cd /cdrom/cdrom0 /xml/dict addmsc.sh core.spec Type OK to continue.                                                             | Code text, command line text, paths, scripts, and file names.  Text written in the body of a paragraph that the user is expected to enter.         |
| Monospace<br>Bold                  | [root] # pkginfo   grep -i<br>per1<br>system Perl5 On-Line Manual Pages<br>system Perl 5.005_03 (POD<br>Documentation)<br>system Perl 5.005_03 | For contrast in a code example to show lines the user is expected to enter.                                                                        |
| <monospace italics=""></monospace> | #cd <oracle_setup></oracle_setup>                                                                                                    | Used in code examples:<br>command-line variables that you<br>replace with a real name or value.<br>These are always marked with<br>arrow brackets. |
| [square bracket]                   | log-archiver.sh [-i][-w][-t]                                                                                                    | Used in code examples: indicates options.                                                                                                    |

## IBM Prospect Nortel EVDO8.1 / CDMA MTX18 DAT for RP16.7 Release Notes 2.4 User Publications

The following user publications are provided with the Prospect® Nortel EVDO8.1 / CDMA MTX18 DAT for RP16.7 software in Adobe® PDF and HTML formats.

Table 3 - Prospect® Nortel EVDO8.1 / CDMA MTX18 DAT for RP16.7 User Publications

| Document     | Description                           |
|--------------|---------------------------------------|
| DA_Tools.pdf | Prospect Data Acquisition Tools Guide |

### 2.4.1 Accessing Publications Online

All of the IBM Prospect Core 8.0.7 publications, including Prospect Core 8.0.7 Release Notes, are available online from the IBM Information Center website as follows:

http://publib.boulder.ibm.com/infocenter/tivihelp/v8r1/index.jsp?topic=/com.ibm.netcool\_pm.doc/IBM\_Prospect\_060308.htm

Other application release notes such as Prospect or DAT for RP16.7, are available through the customer portal

## 3 Release Contents

Prospect® Nortel EVDO8.1 / CDMA MTX18 DAT for RP16.7 contains the following features:

#### 3.1 New Features

#### 3.1.1 PPC enhancements

This release revamps the setup of Passport Statistics Parser configuration files:

- i. Record Descriptor File (RDF) One RDF per MTX version.
- ii. Passport Statistics Configuration File Generated base on CBRS view file collected from BSM.

The Passport Statistics Parser also enhanced to support new card types and components.

**Action:** Customers who collect CBRS data files (.bdf files) need to change the configuration in the <hostname>.ntcdma.cfg and regenerate the icf files for this datatype. They will also need to place the rdf files for various MTX versions \$FLEXDAHOME/cfg directory. Refer to Section *The Passport Statistics Parser* within *Appendix E* in *Data Acquisition Tools 7.1 for Nortel AMPS/TDMA/CDMA MTX18* for further information on the Passport Statistics Parser.

#### 3.1.2 USP passthrough via CNM

A new script is introduced for USP data collection from CNM instead of from USP.

**Action:** Customers who are planning to collect USP data from CNM need to set the PASSTHROUGH flag to 'Y' and generate necessary icf files. For customers who already collect USP data, no change is needed.

#### 3.1.3 DA changes for Cluster ID support

RNCCfg script has been updated to collect **optional** clusterQuery file for Cluster support in Prospect Pweb reports.

Action: Customers who want to collect this data file will need to configure the EMS to run the following query similar to the other queries that generate the \*.txt files in the /appdata/dcFiles on the EMS. The query should run once a day and collect the data into the cluster file named: /appdata/dcFiles/clusterQuery<MMDDYYYY\_HHMM>.txt

Sample query:

select distinct RNCIPADDRESS, RNCCLUSTERID, RNCCLUSTERPRIMARYHOMEDSTATUS, RNCLOADLEVEL from CLUSTERRNCTABLE;

The formatting of the cluster data file should be similar to other configuration files. DAT software will collect the cluster data file (along with the other config files such as pnQuery04092010\_0020.txt) and copy it into the Prospect "ftpIN/MTXnn/in" directory where it will be picked up and loaded into the database.

## 3.1.4RNC section to be split into 2 sections in the <hostname>.ntcdma.cfg file

At customer sites where the number of RNC entries exceed 200 or so, the "Subscript out of range" error is seen when trying to run set\_config.ksh. To prevent that, the "rnc" datatype is replaced by two other datatypes: rncom and rnccfg.

#### **Action**:

In the host configuration file (\$FLEXDAHOME/INSTALL/localhost/cfg/<hostname>.ntcdma.cfg), remove "rnc" & add "rnccfg" and "rncom" into ntcdma\_type:

The example below shows the old and new formats:

#### **Old format:**

```
set -A ntcdma_type \
bsm \
mtx \
mtxtab \
ppc \
rmc \
pdsn \
usp \
pvg \
sdm \
uas \
mxpt \
pdsn16000 \
mg \
ntmmdm
```

#### **New format:**

```
========

set -A ntcdma_type \
bsm \
mtx \
mtxtab \
ppc \
rncefg \
rncom \
pdsn \
usp \
pvg \

sdm \
uas \
mxpt \
pdsn16000 \
```

### 

3. In the host configuration file

(\$FLEXDAHOME/INSTALL/localhost/cfg/<hostname>.ntcdma.cfg), split the RNC section into 2 sections (based on the DATATYPES):

Change set -A ntcdma\_rnc to --> set -A ntcdma\_rnccfg --> set -A ntcdma\_rncom

The example below shows the old and new format of the entries.

#### **Old Format:**

```
set -A ntcdma_rnc
        $tdir 99.99.99 ems01 rnc01 emsuser emspass
  $rnccfgsdir
                       0
             rnccfg
                             none
                                        N
                        N
          1
      none
  none
                  none
  SD
        $tdir 99.99.99 ems01 rnc01 emsuser emspass
  $rncomsdir
                              50
              rncom
                                        N
                  Y
          1
  scratcharea none N
                       none
          $tdir 99.99.99.99 ems01 rnc02 emsuser emspass \
  $rnccfgsdir rnccfg
                             none
                                        N
                       0
                        N
          1
  1
             N
       none
                  none
  none
  SD
        $tdir 99.99.99 ems01 rnc02 emsuser emspass
  $rncomsdir
              rncom
                              50
                                        N
                        Y
  scratcharea none N
                       none
        $tdir 99.99.99.99 ems02 ems02 emsuser emspass \
                             none
  $rnccfgsdir rnccfg
                       0
                                        N
                        N
  1
          1
        $emslist Y
  none
                     $cfgoutputdir
        $tdir 99.99.99 ems02 ems02 emsuser emspass
  $rncomsdir/concatenatedOM
                             rncom
                                     0
                                         50
                                               N
                  Y
                        Y
                  Y
  scratcharea none
                       none
```

#### **New Format:** ======== set -A **ntcdma\_rnccfg** \$tdir 99.99.99 ems01 rnc01 emsuser emspass \$rnccfgsdir rnccfg 0 none N N none none N none \$tdir 99.99.99 ems01 rnc02 emsuser emspass \$rnccfgsdir rnccfg 0 N none N 1 1 none none N none \$tdir 99.99.99 ems02 ems02 emsuser emspass \$rnccfgsdir rnccfg 0 none N N 1 \$cfgoutputdir none \$emslist Y set -A ntcdma\_rncom \$tdir 99.99.99.99 ems01 rnc01 emsuser emspass SD \$rncomsdir 0 50 N rncom 1 Y Y scratcharea none N none \$tdir 99.99.99 ems01 rnc02 emsuser emspass \$rncomsdir rncom 0 50 N Y scratcharea none N none \$tdir 99.99.99 ems02 ems02 emsuser emspass \$rncomsdir/concatenatedOM rncom 50 Y Y 1 scratcharea none Y none

### 3.2 Resolved Issues

Table 4 – List of problems present in the previous release that have been resolved

| CQ/APAR/PMR                             | Description                                                                                                    | Action Taken                                                                                                    |
|-----------------------------------------|----------------------------------------------------------------------------------------------------|----------------------------------------------------------------------------------------------------|
| alm00155400 /<br>IZ79178 /<br>PMR#52734 | Nortel DAT Compile Messages during setup. Set_ntcdma.ksh: "bsm01" password differs from the \$FLEXDAHOME/cfg/icf_pswdfile.cfg | No error message is output for configuration entries which have SECURERETRIEVE set to 1 and PSWD_AUTH set to N. |

|                                         | set_ntcdma.ksh: The password for "bsm02" in \$FLEXDAHOME/cfg/icf_pswdfile.cfg will remain |                                                                          |
|-----------------------------------------|-------------------------------------------------------------------------------------------|--------------------------------------------------------------------------|
|                                         | Even when SECURERETRIEVE has set to 1 & PSWD_AUTH has set to N.                           |                                                                          |
| alm00203867 /<br>IZ84332 /<br>PMR#68835 | Nortel DAT Compilation Problem when array size hit limit.                                 | Split the RNC section into 2 sections (based on DATATYPES) rnc -> rnccfg |
|                                         | set_ntcdma.ksh[21]: 4021: subscript out of range                                          | -> rncom                                                                 |

## 4 Media Content

Prospect® Nortel EVDO8.1 / CDMA MTX18 DAT for RP16.7 is composed of the following media:

- 1. DA Software. 7.1.16.7-TIV-PROSPECTDA-NORCDM-FP0000.tar
- 2. Release notes for DA (7.1.16.7-TIV-PROSPECTDA-NORCDM-FP0000.pdf)
- 3. Documentation: DA\_Tools.pdf

#### 4.1 DAT Manifest

```
patches/
patches/7.1.16.7-TIV-PROSPECTDA-NORCDM-FP0000/
patches/7.1.16.7-TIV-PROSPECTDA-NORCDM-FP0000/package.info
patches/7.1.16.7-TIV-PROSPECTDA-NORCDM-FP0000/set_ntcdma.ksh
patches/7.1.16.7-TIV-PROSPECTDA-NORCDM-FP0000/batchscp.exp
patches/7.1.16.7-TIV-PROSPECTDA-NORCDM-FP0000/bsmomdist.exp
patches/7.1.16.7-TIV-PROSPECTDA-NORCDM-FP0000/chgpswd.exp
patches/7.1.16.7-TIV-PROSPECTDA-NORCDM-FP0000/extract.pl
patches/7.1.16.7-TIV-PROSPECTDA-NORCDM-FP0000/extract rmt.pl
patches/7.1.16.7-TIV-PROSPECTDA-NORCDM-FP0000/host.ntcdma.cfg.sample
patches/7.1.16.7-TIV-PROSPECTDA-NORCDM-FP0000/icf chat.exp
patches/7.1.16.7-TIV-PROSPECTDA-NORCDM-FP0000/mtxtablesdist.exp
patches/7.1.16.7-TIV-PROSPECTDA-NORCDM-FP0000/ntcdma_cfg.txt
patches/7.1.16.7-TIV-PROSPECTDA-NORCDM-FP0000/ntcdma_errormsg.txt
patches/7.1.16.7-TIV-PROSPECTDA-NORCDM-FP0000/patch.sh
patches/7.1.16.7-TIV-PROSPECTDA-NORCDM-FP0000/pgmscsdmomdist.exp
patches/7.1.16.7-TIV-PROSPECTDA-NORCDM-FP0000/ppcstaget.exp
patches/7.1.16.7-TIV-PROSPECTDA-NORCDM-FP0000/rncom-spacecalc
patches/7.1.16.7-TIV-PROSPECTDA-NORCDM-FP0000/rncomdist.exp
patches/7.1.16.7-TIV-PROSPECTDA-NORCDM-FP0000/rncomdist rmt.exp
patches/7.1.16.7-TIV-PROSPECTDA-NORCDM-FP0000/templateFile
patches/7.1.16.7-TIV-PROSPECTDA-NORCDM-FP0000/mgntmmdmdist.exp
patches/7.1.16.7-TIV-PROSPECTDA-NORCDM-FP0000/rncomdist concat.exp
patches/7.1.16.7-TIV-PROSPECTDA-NORCDM-FP0000/rnccfgdist concat.exp
```

patches/7.1.16.7-TIV-PROSPECTDA-NORCDM-FP0000/emsrnc.cfg patches/7.1.16.7-TIV-PROSPECTDA-NORCDM-FP0000/mscpvg.cfg patches/7.1.16.7-TIV-PROSPECTDA-NORCDM-FP0000/bsmviewget.exp patches/7.1.16.7-TIV-PROSPECTDA-NORCDM-FP0000/generate\_cbrs\_cfg.pl patches/7.1.16.7-TIV-PROSPECTDA-NORCDM-FP0000/pgmscuspomdist\_cnmpass.exp patches/7.1.16.7-TIV-PROSPECTDA-NORCDM-FP0000/nt\_ppcsta\_parse patches/7.1.16.7-TIV-PROSPECTDA-NORCDM-FP0000/rnccfgdist.exp

## 5 Software Requirements & Installation

## 5.1 Software Requirements

To view the software products required to install the Prospect® Nortel EVDO8.1 / CDMA MTX18 DAT for RP16.7 system refer to the Prospect Installation Guide, which is included in the release media packaging (CD/DVD) or online download via web portal.

### 5.1.1 Supported Platforms

See Pre-requisites section in Prospect release notes for supported platforms.

#### 5.2 Installation

### 5.2.1 Prerequisites

#### **Baseline Requirements**

The base environment require for the deployment of this patch is:

- Prospect® Data Acquisition (DA) Toolkit 7.1 / Nortel CDMA RP15.3 Base, or
- Prospect® Data Acquisition (DA) Toolkit 7.1 / Nortel CDMA RP16.0 Base

This patch is a cumulative upgrade and can be applied against:

- Prospect® Data Acquisition (DA) Toolkit 7.1 / Nortel CDMA RP15.3 Patch01
- Prospect® Data Acquisition (DA) Toolkit 7.1 / Nortel CDMA RP15.3 Patch02
- Prospect® Data Acquisition (DA) Toolkit 7.1 / Nortel CDMA RP16.0 Patch03
- Prospect® Data Acquisition (DA) Toolkit 7.1 / Nortel CDMA RP16.1 Upgrade
- Prospect® Data Acquisition (DA) Toolkit 7.1 / Nortel CDMA RP16.2 Upgrade
- Prospect® Data Acquisition (DA) Toolkit 7.1 / Nortel CDMA RP16.3 Patch01
- Prospect® Data Acquisition (DA) Toolkit 7.1 / Nortel CDMA RP16.4 Upgrade
- Prospect® Data Acquisition (DA) Toolkit 7.1 / Nortel CDMA RP16.5 Patch01
- Prospect® Data Acquisition (DA) Toolkit 7.1 / Nortel CDMA RP16.6 Patch01

**Important!** It is critical that you apply this patch to an environment at the correct patch level. Verify the environment carefully. For more information, please contact IBM customer support.

#### 5.2.2 Pre-Installation Instructions

The following instructions must be executed on the Prospect DA server.

- 1. Log in as user flexda.
- 2. Go to the \$FLEXDAHOME directory:

```
$ cd $FLEXDAHOME
```

- 3. Copy the file 7.1.16.7-TIV-PROSPECTDA-NORCDM-FP0000.tar to this directory.
- 4. Remove templateFile.current and cbrs.current from \$FLEXDAHOME/cfg if it persist in the directory

```
$rm $FLEXDAHOME/cfg/cbrs.current
$rm $FLEXDAHOME/cfg/templateFile.current
```

5. Make a copy of the templateFile file as it will be overwritten by the new DA software. (Users may want to revert back to old copies after upgrade if needed)

```
$ cp $FLEXDAHOME/cfg/templateFile \
$FLEXDAHOME/cfg/templateFile.current
```

6. Rename the cbrs.cfg and ppc\_sta.rdf file for backup as they will no longer need in the new DA software. (Users may want to revert back to old copies after upgrade if needed)

```
$ mv $FLEXDAHOME/cfg/cbrs.cfg $FLEXDAHOME/cfg/cbrs.cfg.backup
$ mv $FLEXDAHOME/cfg/ppc_sta.rdf \
$FLEXDAHOME/cfg/ppc_sta.rdf.backup
```

7. Extract the package using the following command. This will create a subdirectory (patches/7.1.16.7-TIV-PROSPECTDA-NORCDM-FP0000/) in \$FLEXDAHOME and will extract files into this directory:

```
$ tar -xvf 7.1.16.7-TIV-PROSPECTDA-NORCDM-FP0000.tar
```

#### 5.2.3 Installation Instructions

- 1. Log in as user flexda.
- 2. Backup the cron job

```
$ crontab -1 > crontab.save.<date>
```

Example of <date> could be 20091010, and make sure the backup file is created.

3. Stop the cron job

```
$ crontab -r
```

4. Stop the flexda monitor

```
$ flexda stop <hostname>.mon
```

- 5. Go to the directory \$FLEXDAHOME/patches/7.1.16.7-TIV-PROSPECTDA-NORCDM-FP0000
  - \$ cd \
  - \$FLEXDAHOME/patches/7.1.16.7-TIV-PROSPECTDA-NORCDM-FP0000
- 6. Install the patch.
  - \$ ./patch.sh -install 2>&1 | tee install.log.\$\$
- 7. Review the install log file. If there are any concerns or issues, please contact IBM support team for help.

#### 5.2.4 Post-Installation Instructions

- 1. Log in as flexda user.
- 2. Make a backup copy of the

\$FLEXDAHOME/INSTALL/localhost/cfg/<hostname>.ntcdma.cfg file

3. Update the required following information for the MTX, RNC, SDM, MMDM, PPC, and USP configuration in: \$FLEXDAHOME/INSTALL/localhost/cfg/<hostname>.ntcdma.cfg.

#### For more information, refer to following:

\$FLEXDAHOME/INSTALL/ALL/doc/host.ntcdma.cfg.sample and refer to section *Field Description* in *Data Acquisition Tools 7.1 for Nortel AMPS/TDMA/CDMA MTX18* for further information on how to configure the new parameters.

4. For upgrade from version before RP16.5, populate the emsrnc.cfg and mscpvg.cfg in \$FLEXDAHOME/cfg. Refer to section Configuration Files Example in Data Acquisition Tools 7.1 for Nortel AMPS/TDMA/CDMA MTX18 for further information on how to configure these files.

Enable the write permission before editing the emsrnc.cfg and mscpvg.cfg:

- \$ chmod u+w \$FLEXDAHOME/NORTEL/cfg/emsrnc.cfg
- \$ chmod u+w \$FLEXDAHOME/NORTEL/cfg/mscpvg.cfg

For upgrade from version RP16.5 and above, restore both emsrnc.cfg and mscpvg.cfg from FLEXDAHOME/patches/7.1.16.7-TIV-PROSPECTDA-NORCDM-FP0000/backup to \$FLEXDAHOME/NORTEL/cfg/

```
$ cp $FLEXDAHOME/patches/7.1.16.7-TIV-PROSPECTDA-NORCDM-
FP0000/backup/emsrnc.cfg.bak $FLEXDAHOME/NORTEL/cfg/emsrnc.cfg
```

\$ cp \$FLEXDAHOME/patches/7.1.16.7-TIV-PROSPECTDA-NORCDM-FP0000/backup/mscpvg.cfg.bak \$FLEXDAHOME/NORTEL/cfg/mscpvg.cfg

Enable the write permission before restore the emsrnc.cfg and mscpvg.cfg:

- \$ chmod u+w \$FLEXDAHOME/NORTEL/cfg/emsrnc.cfg
- \$ chmod u+w \$FLEXDAHOME/NORTEL/cfg/mscpvg.cfg

#### 5.2.5 Changes to NTTYPES section of <hostname>.ntcdma.cfg

Update this section to add the specific RNC types (rnccfg & rncom) into NTTYPES section to replace rnc. The updated data is highlighted in blue color.

```
#
       NTTYPES
set -A ntcdma_type
       bsm
       mtxtab
       ppc
       rnccfq
       rncom
       pdsn
        usp
       pvg
       uas
       mxpt
       pdsn16000
       mg
       ntmmdm
```

## 5.2.6 Changes to MTX section of <hostname>.ntcdma.cfg

Update this section to retrieve data from MTX. New parameters were added to support MTX connection through CBM. The new or updated data is highlighted in blue color.

```
#
# MTX
# Prospect Loader target directory
tdir=/u01/apps/WatchMark/FlexPM/Nortel/x/vendor/Nortel/MSC/ftpIN/MTX12/in
                      SRCID SRCUSER
                                                SRCPSWD NOOFOMGRPS
# MARKET TGTDIR SRCIP
# ----
         ----
                ____
#
     AFTPORT CHGPSWD DATATYPES
#
             TMADJ
  OMGRPSCFG
#
# CBMPASSTHROUGH CBMIP CBMSRCUSER CBMSRCPSWD
     SECURERETRIEVE SECUREDELIVER PSWD_AUTH
#
#
set -A ntcdma_mtx
              99.99.99.99 MTX48
                                                 mtxpass 337
      30001 Y
                  mtxom, trkmem, tables, omshow, actlog
     cfg/omgroups.cdma 60
           99.99.99 cbmuser
  N
                                        cbmpass
      1 N
$tdir 99.99.99 MTX49
30001 Y mtxom trkmom 12
   SD
                                                 mtxpass 337
                  mtxom,trkmem,tables,omshow,actlog
     cfg/omgroups.cdma 60
           99.99.99.99 cbmuser
  N
                                       cbmpass
      SD
                                                 mtxpass 337
                     60
      cfg/omgroups.cdma
                99.99.99.99 cbmuser
  N
```

### 5.2.7 Changes to RNC section of <hostname>.ntcdma.cfg

Update this section to retrieve EVDO data. This section needs to be updated regardless of whether the file concatenation feature is being turned on or turned off at the EMS. New parameters are added and scratcharea was removed to support new RNC OM collection method. Before updating this section for each EMS, determine whether the EVDO concatenation option is turned on or off. (You may have to consult the EMS administrator(s) for this information.) EVDO Concatenation is an EVDO 8.0 feature that enables collection of concatenated data files. Once you have that information, you are ready to edit this section.

- 1) The new or updated data highlighted in blue color. Removed section highlighted in red color and Italic. Lines prefix with '#' and in bold are for explanation only and should not be put between lines ending with '\'.
- 2) SCRATCHAREA is not common among RNCs anymore. It resides on the EMS when REMOTE\_COMPRESSION is set to Y. REMOTE\_COMPRESSION can vary among the RNC entries as well. The SCRATCHAREA parameter was moved to bottom of the section and needs to be filled with absolute path. Please make sure the path set in SCRATCHAREA is a valid path.
- 3) DOM\_BATCH\_SIZE only be used when the REMOTE\_COMPRESSION is set to Y. If REMOTE\_COMPRESSION is set to N, DOM\_BATCH\_SIZE should be 'none'. To disable the batching mechanism, set DOM\_BATCH\_SIZE to a number higher than number of DOMs in candidaterncQuery<date>.txt file.
- 4) REMOTE\_COMPRESSION is only applicable when CONCAT\_ON is set to 'N'.
- 5) The DOM\_COLLECTION is used to enable or disable the DOM file collection. When CONCAT\_ON is set to 'N', setting DOM\_COLLECTION to 'Y' will instruct DA to collect the DOM files configured in candidaterncQuery<date>.txt file. Setting DOM\_COLLECTION to 'N' will stop DA from collecting DOM files even if the DOM was configured in candidaterncQuery<date>.txt file. When CONCAT\_ON is set to 'Y', setting DOM\_COLLECTION to 'Y' will instruct DA to collect the DOM template files. Setting DOM\_COLLECTION to 'N' will stop DA from collecting DOM template files. This is controlled by the EMSFILELIST variable in the .icf file.
- 6) When CONCAT\_ON is set to 'Y', only 1 entry each for rncom and rnccfg should be configured for the same SRCID (or EMS IP). The sample below shows rnc01 and rnc02 being configured for ems01 with CONCAT\_ON set to 'N', while only 1 entry is configured for ems02 which has CONCAT\_ON set to 'Y' and RNCID set to SRCID.
- 7) ALL\_EMS\_LIST and CONFIG\_TARGET are applicable to rnccfg datatype when CONCAT\_ON is set to 'Y'. In other cases set both these to 'none'.(Refer to Appendix H in Data Acquisition Tools 7.1 for Nortel AMPS/TDMA/CDMA MTX18 for sample file)
- 8) Split the RNC section into 2 sections (ntcdma\_rnccfg & ntcdma\_rncom)

```
# RNC
# RNC OM Source Base Directory
rncomsdir=/appdata/dcFiles
rnccfgsdir=/appdata/dcFiles
# Local scratch area for RNC OM file processing
# If none is used, do not change this configuration below
    (defaulted to $LOCALDIR/tmp)
scratcharea='$LOCALDIR/tmp'
# Prospect Loader target directory
tdir=/u01/apps/WatchMark/FlexPM/Nortel/x/vendor/Nortel/MSC/ftpIN/MTX12/in
# Prospect Loader target directory for rnccfg candidaterncquery
cfgoutputdir=/u01/apps/WatchMark/FlexPM/Nortel/x/vendor/Nortel/MSC/ftpIN/evdo_cfg
# List of EMS and related RNC
emslist=$FLEXDAHOME/cfg/emsrnc.cfg
# * SCRATCHAREA option is only applicable to rncom datatypes.
# For rnccfg datatypes, just set SCRATCHAREA to 'none'
#
   MARKET TGTDIR SRCIP
                                  SRCID RNCID SRCUSER SRCPSWD
#
#
   SRCDIR
              DATATYPES
                               TMADJ
                                         DOM_BATCH_SIZE
                                                        DOM_COLLECTION
   SECURERETRIEVE SECUREDELIVER PSWD_AUTH REMOTE_COMPRESSION
#
   SCRATCHAREA ALL_EMS_LIST CONCAT_ON CONFIG_TARGET
set -A ntcdma_rnccfg
   Sample rnccfg entry for non file concatenation EMS
          $tdir 99.99.99.99 ems01 rnc01 emsuser
                                                      emspass
                               0
   $rnccfqsdir
                  rnccfg
                                                          N
                                        none
                  1
                               Ν
                                        N
   none
           none
                  N
                        none
                  99.99.99.99 ems01
                                     rnc02 emsuser
                                                      emspass
   SD
           $tdir
   $rnccfgsdir
                  rnccfg
                               0
                                      none
                               Ν
                                         N
                  1
           none
                        none
   Sample rnccfg entry for file concatenation EMS (only 1 entry per EMS)
         $tdir 99.99.99.99 ems02 ems02 emsuser emspass
   SD
                            0
   $rnccfgsdir
                  rnccfg
                                        none
                                                          N
                  1
                               N
           $emslist
                      Y
                           $cfgoutputdir
set -A ntcdma rncom
   Sample rncom entry for non file concatenation EMS
   SD
          $tdir 99.99.99.99 ems01 rnc01 emsuser
                                                      emspass
   $rncomsdir/RNC_99.99.99.99 rncom
                                             50
                              N
                     none
                                  none
                  99.99.99.99 ems01
           $tdir
                                     rnc02 emsuser
   SD
                                                      emspass
   $rncomsdir/RNC_99.99.99.99 rncom
                                             50
                                       Ω
                                                      N
                  1
   <scratcharea>
                   none
                           N
                                 none
   Sample rncom entry for file concatenation EMS (only 1 entry per EMS)
        $tdir 99.99.99.99 ems02 ems02 emsuser emspass
                                          0
   $rncomsdir/concatenatedOM
                                                         N
                               rncom
                 1
                               Ν
   <scratcharea>
                    none
                                  none
```

### 5.2.8 Sample settings for EMS with file concatenation feature disabled

Here are sample settings for a RNC does not have the file concatenation feature turned on the EMS:

- 1) Set ALL\_EMS\_LIST to none
- 2) Set CONCAT\_ON to 'N'
- 3) Set CONFIG\_TARGET to none

#### 5.2.9 Sample settings for EMS with file concatenation feature enabled.

<u>Note</u>: Once file concatenation feature is turned on the EMS, this section can be used to configure existing RNC's to work with concatenated files.

Here is an example of config entries for an EMS where file concatenation feature has been turned on. Assume that the EMS name is *ems11* and it has 2 RNCs: *ems11rnc111* and *em11rnc112*. Below is a comparison of the entries in the <hostname>.ntcdma.cfg before and after the concat feature is enabled.

The following sample entries are for rnccfg & rncom datatype in the host configuration file BEFORE file concatenation is enabled:

| #  | MARKET TGTDIR                                       | SRCIP                          | SRCID                    | RNCID SRCU              | JSER SRCPSV     | √D<br>        |
|----|-----------------------------------------------------|--------------------------------|--------------------------|-------------------------|-----------------|---------------|
| #  | SRCDIR                                              | DATATYPES                      | TMADJ                    | DOM_BATCH_SI            | ZE DOM_CO       | OLLECTION     |
| #  | SECURERETRIEVE                                      | SECUREDELIVER                  | PSWD_AUTH                | REMOTE_COMPR            | RESSION         |               |
| #  | SCRATCHAREA A                                       | LL_EMS_LIST C                  | ONCAT_ON                 | CONFIG_TARGET           | r<br>-          |               |
| SD | \$tdir 99<br>\$rnccfgsdir<br>1<br>none none         | 1                              |                          |                         | er emspass<br>N | 5 \<br>\<br>\ |
| SD | \$tdir 99<br>\$rnccfgsdir<br>1<br>none none         | 1                              | 0                        |                         | er emspass<br>N | 5 \<br>\<br>\ |
| SD | \$tdir 99<br>\$rncomsdir/RNC<br>1<br>/tmp/scratchar | 1                              | rncom 0<br>N             | 50<br>Y                 | er emspass<br>N | S \           |
| SD | _                                                   | .99.99.99 ems1<br>_99.99.99.99 | 1 ems11r<br>rncom 0<br>N | nc112 emsuse<br>50<br>Y | _               | S \           |

## The following entries are for rnccfg & rncom datatype in the host configuration file AFTER file concatenation is enabled:

| #           | MARKET                                                    | TGTDIR   | SRCIP        |         | SRCID  | RNCID    | SRCUSER | SRCPSWD  |         |
|-------------|-----------------------------------------------------------|----------|--------------|---------|--------|----------|---------|----------|---------|
| #           |                                                           |          |              |         |        |          |         |          |         |
| #           | SRCDIR                                                    |          | DATATYPES    | TMA     | DJ     | DOM_BAT  | CH_SIZE | DOM_COL: | LECTION |
| #           |                                                           |          |              |         |        |          |         |          |         |
| #           | SECURERETRIEVE SECUREDELIVER PSWD_AUTH REMOTE_COMPRESSION |          |              |         |        |          |         |          |         |
| #<br>#<br># | SCRATCH.                                                  | AREA AI  | LL_EMS_LIST  | CONCA   | T_ON ( | CONFIG_T | ARGET   |          |         |
| SD          | \$td                                                      | ir 99.   | 99.99.99 ei  | ms11    | ems11  | emsuser  | emspas  | S        | \       |
|             | \$rnccfg                                                  | sdir     | rnccfg       | 0       |        | none     | -       | N        | ,       |
|             | 1                                                         |          | 1            | N       |        | N        |         |          | \       |
|             | none                                                      | \$emslis | st Y         | \$cfgou | tputdi | r        |         |          | \       |
| SD          | \$td                                                      | ir 99.   | .99.99.99 ei | ms11    | ems11  | emsuser  | emspas  | S        | \       |
|             | \$rncoms                                                  | dir/cond | catenatedOM  | rnco    | m 0    | 50       | N       |          | \       |
|             | 1                                                         |          | 1            | N       |        | Y        |         |          | \       |
|             | /tmp/sc                                                   | ratchare | ea none      | Y       | none   |          |         |          | \       |

#### **Important Notes:**

Make a backup copy of the \$FLEXDAHOME/INSTALL/localhost/cfg/<hostname>.ntcdma.cfg file before enabling file concatenation for a particular EMS.

- 1) Make sure only 1 entry per EMS for both rnccfg & rncom datatype.
- 2) Set RNCID to same as SRCID
- 3) Set CONCAT\_ON to 'Y'
- 4) Set SRCDIR to a valid path for rncom datatype
- 5) Set CONFIG\_TARGET to valid path for rnccfg datatype
- 6) Create entries in the file pointed to by the ALL\_EMS\_LIST variable for the "rnccfg" datatype. Populate the file with the EMS name, pipe delimited by the comma separated RNC names. For example in this case, add the following line into this file:

```
ems11|ems11rnc111,ems11rnc112
```

7) Run setconfig.ksh script (refer to Step 6 of Section 5).

#### 5.2.10 Changes to SDM Section of <hostname>.ntcdma.cfg

Update this section to retrieve data from SDM. The new or updated data highlighted in blue color. The MTXNAME parameter was added to support data file naming for customers who are converting from AFT to SDM/CBM. For other customers, the MTXNAME needs to match MSCNAME. The MTXNAME value needs to be same as value set in msc list.

```
# SDM
#
sdmsdir=/omdata/closedNotSent
cbmsdir=/cbmdata/00/billing/ama/closedNotSent
sdmddir=/omdata/closedSent
cbmddir=/cbmdata/00/billing/ama/closedSent
# Prospect Loader target directory
tdir=/u01/apps/WatchMark/FlexPM/Nortel/x/vendor/Nortel/MSC/ftpIN/MTX12/in
     SRCDIR CBMSRCDIR SRCOPT DATATYPES TMADJ COLMULT

SRC SDMDDIR
   MARKET TGTDIR SRCIP
                                           MSCNAME SRCUSER SRCPSWD
#
#
#
   MVSRC SDMDDIR CBMDDIR
#
      SECURERETRIEVE SECUREDELIVER PSWD_AUTH MTXNAME
set -A ntcdma_sdm \
SD $tdir 99.99.99.99
                              sdm01 msc01
                                                  sdmuser01 sdmpass01
     $sdmsdir $cbmsdir both sdmom 0
                                                       yes
        $sdmddir
L 1
                         $cbmddir
                                 N mtxname
```

## 5.2.11 Changes to MGNTM MDM Section of <hostname>.ntcdma.cfg

Update this section to retrieve MGNTM MDM (PVG) data. The new or updated data is highlighted in blue color. The PVG\_LIST was added to support files collection from CNM. PVG\_LIST file contains the mapping between SRCID (the MSC) and the PVG. Refer to Appendix H in Data Acquisition Tools 7.1 for Nortel AMPS/TDMA/CDMA MTX18 for a sample PVG\_LIST file.

```
# MGNTM MDM
sdir=/opt/MagellanNMS/data/pmsp/group id/closedNotSent
ddir=/opt/MagellanNMS/data/pmsp/group_id/closedSent
# Prospect Loader target directory
tdir=/u01/apps/WatchMark/FlexPM/Nortel/x/vendor/Nortel/MSC/ftpIN/MTX12/in
pvglist=$FLEXDAHOME/cfg/mscpvg.cfg
                                 SRCID
                                           SRCUSER
#
                  SRCIP
   MARKET TGTDIR
                                                          SRCPSWD
#
                    ____
          SRCDIR DATATYPES TMADJ MVSRC DDIR
#
#
   SECURERETRIEVE SECUREDELIVER PSWD_AUTH PVG_LIST
set -A ntcdma ntmmdm
                 99.99.99.99 mtx01
                               mtx01 use:
0 no
N $pvglist
           $tdir
   SD
                                              username
                                                         password
                    ntmmdm
           $sdir
                                                   $ddir
   1
```

Copyright © International Business Machines Corporation 1999, 2010. All rights reserved.

#### 5.2.12 Changes to PPC Section of <hostname>.ntcdma.cfg

Update this section to retrieve PPC data. The new or updated data is highlighted in blue color. New datatype – bsmview is added, the DATATYPES need to set to ppcsta, bsmview. The BSMIP, BSMNAME, BSMUSER, BSMPSWD, BSMDIR, and EBSCIP were added to support CBRS View file collection from BSM. The CBRS View file is used to generate the Passport Statistics Configuration file which is set by PPCCFG. Set PPCCFG to <path>/<mtxname>.<node!

\$cfgdir/MTX01.NODE01.MTX01B2CBRS1.cbrs.cfg. Set PPCRDF to the path where RDF is located in the Prospect DA server. It is recommended to put all RDF file of different MTX version into the \$FLEXDAHOME/cfg directory.

#### To upgrade existing PPC configuration:

- 1) Set PPCRDF to the path where RDF is located.
- 2) Set PPCCFG to <path>/<mtxname>.<nodeID>.<cBRSBanme>.cbrs.cfg, i.e. \$cfgdir/MTX01.NODE01.MTX01B2CBRS1.cbrs.cfg.
- 3) Set BSMIP, BSMNAME, BSMUSER, BSMPSWD, BSMDIR, and EBSCIP accordingly.

Note: createbase.exp is supply by customers and should be located in the home directory of the BSMUSER and should have execution permission.

```
# PPC
#
# Passport Statistics source directory
stasdir=/opt/MagellanMDP/data/mdp/dump/statistics
# Prospect Loader target directory
tdir=/u01/apps/WatchMark/FlexPM/Nortel/x/vendor/Nortel/MSC/ftpIN/MTX11/in
# CBRS view file source directory
viewsdir=/export/home/ssflexpm
# FLEXDA config directory
cfgdir=$FLEXDAHOME/cfg
   MARKET TGTDIR SRCIP
                               SRCID BSMID MTXNAME
      CBRSNAME NODEID SRCUSER SRCPSWD STASRCDIR
#
#
       -----
                      -----
                                         -----
   PPCRDF BDFDEL PPCCFG DATATYPES TMADJ PERIOD CHGPSWD
#
#
    SECURERETRIEVE SECUREDELIVER PSWD_AUTH
#
  BSMIP BSMNAME BSMUSER BSMPSWD
#
                      EBSCIP
     BSMDIR
#
#
set -A ntcdma_ppc \
SD $tdir 99.99.99.99 mdphost 1 MTX01
MTX01B2CBRS1 NODE01 mdpuser mdppass $stasdir
   $cfgdir ":" $cfgdir/MTX01.NODE01.MTX01B2CBRS1.cbrs.cfg ppcsta,bsmview 0
   1 1 N
99.99.99.99 BSM01 bsmuser bsmpass
$viewsdir 99.99.99.99
```

#### 5.2.13 Changes to USP Section of <a href="https://www.scrip.com/sections.com/">hostname>.ntcdma.cfg</a>

Update this section to retrieve USP data. The new or updated data is highlighted in blue color. Set PASSTHROUGH to 'Y' to retrieve USP data from CNM directly else set to 'N' to retrieve data from USP directly. The CNMIP, CNMUSER, CNMPSWD, and CNMDIR were added for CNM passthrough.

#### To upgrade existing USP configuration with CNM passthrough enabled:

- 1) Set PASSTHROUGH to 'Y' if want to retrieve USP data from CNM directly.
- 2) Set CNMIP, CNMUSER, CNMPSWD, and CNMDIR accordingly.

#### To upgrade existing USP configuration with CNM passthrough disabled:

- 1) Set PASSTHROUGH to 'N' if want to retrieve data from USP directly.
- 2) Set CNMIP, CNMUSER, CNMPSWD, and CNMDIR to none.

```
#
# USP
uspsdir=/ossinterface/oms/om05min
# Prospect Loader target directory
tdir=/u01/apps/WatchMark/FlexPM/Nortel/x/vendor/Nortel/MSC/ftpIN/MTX12/in
   MARKET TGTDIR PSRCIP
                               PSRCID PSRCUSER PSRCPSWD PSRCDIR
   PGMSCID USPID DATATYPES TMADJ
                   BSRCID BSRCUSER BSRCPSWD BSRCDIR
#
#
#
#
#
    SECURERETRIEVE SECUREDELIVER PSWD_AUTH
#
   PASSTHROUGH CNMIP CNMUSER CNMPSWD CNMDIR
#
set -A ntcdma_usp \
SD $tdir 99.99.99.99 usp01p uspuser usppass $uspsdir 99.99.99.99 usp01b uspuser usppass $uspsdir
```

5. Populate the emsrnc.cfg and mscpvg.cfg in \$FLEXDAHOME/cfg if required. Refer to Appendix H in Data Acquisition Tools 7.1 for Nortel AMPS/TDMA/CDMA MTX18 for further information on how to configure these files. Enable the write permission before editing the emsrnc.cfg and mscpvg.cfg:

```
$ chmod u+w $FLEXDAHOME/NORTEL/cfg/emsrnc.cfg
```

<sup>\$</sup> chmod u+w \$FLEXDAHOME/NORTEL/cfg/mscpvg.cfg

6. Run setconfig.ksh script

```
$cd $FLEXDAHOME
$FLEXDAHOME/INSTALL/ALL/scripts/setconfig.ksh \
$FLEXDAHOME/INSTALL/localhost/cfg/<hostname>.ntcdma.cfg
```

The following warnings may appear:

- i. Warning: Only 1 entry of rncom/rnccfg per EMS (<ems>) is required when CONCAT\_ON is set to "Y". Make sure only 1 entry of rncom and rnccfg is configured for that particular EMS when file concatenation is enabled.
- ii. Warning: Both rncom or rnccfg configuration for <ems> are required to set CONCAT\_ON to "Y". Make sure both rncom and rnccfg entry for that particular EMS is with CONCAT\_ON set to "Y" when file concatenation is enabled.
- 7. Refer to Appendix I in Data Acquisition Tools 7.1 for Nortel AMPS/TDMA/CDMA MTX18 for cron job setup for EVDO traffic data.
- 8. Start the flexda monitor
  - \$ flexda start <hostname>.mon
- 9. Start the cron job

#### 5.2.14 Uninstall Instructions

- 1. Log in as user flexda.
- 2. Stop the cron job
  - \$ crontab -r
- 3. Stop the flexda monitor
  - \$ flexda stop <hostname>.mon
- 4. Go to the directory \$FLEXDAHOME/patches/7.1.16.7-TIV-PROSPECTDA-NORCDM-FP0000

```
$ cd \
```

\$FLEXDAHOME/patches/7.1.16.7-TIV-PROSPECTDA-NORCDM-FP0000

- 5. Uninstall the patch.
  - \$ ./patch.sh -uninstall
- 6. Restore the \$FLEXDAHOME/cfg/cbrs.cfg & \$FLEXDAHOME/cfg/ppc\_sta.rdf file from backup which were created during Section 5.2.2 Step 6.
- 7. Restore the \$FLEXDAHOME/INSTALL/localhost/cfg/<hostname>.ntcdma.cfg file from backup which was created during Section 5.2.4 Step 2.

8. Run setconfig.ksh script.
\$ cd \$FLEXDAHOME
\$FLEXDAHOME/INSTALL/ALL/scripts/setconfig.ksh \
\$FLEXDAHOME/INSTALL/localhost/cfg/<hostname>.ntcdma.cfg

- 9. Start the flexda monitor
  - \$ flexda start <hostname>.mon
- 10. Start the cron job with the crontab.save.<date> file which was created during Section 5.2.3 Step 2.
  - \$ crontab crontab.save.<date>

## 5.3 Release Restrictions

This release is for General availability.

### 5.4 Known Issues

None.

## 5.5 Dependent Known Issues in the core product

None.

#### 5.6 Useful Hint

## 5.6.1 Error Message When Fail to Retrieve clusterQuery

RNCCfg script has been updated to collect optional clusterQuery file for Cluster ID support. The following error message will appear when no clusterQuery file to collect:

Error occurred while retrieving optional file from \$REMOTEHOST:

Not all customers collect this optional file, thus those who do not wish to collect this optional file can ignore this error message.

## **6 IBM Support**

## 6.1 Contacting IBM Support

Please use the IBM Tivoli Support website: http://www-306.ibm.com/software/sysmgmt/products/support/assistance.html

## 7 Documentation Addendums

None.

## **Notices**

IBM may not offer the products, services, or features discussed in this document in all countries. Consult your local IBM representative for information on the products and services currently available in your area. Any reference to an IBM product, program, or service is not intended to state or imply that only that IBM product, program, or service may be used. Any functionally equivalent product, program, or service that does not infringe any IBM intellectual property right may be used instead. However, it is the user's responsibility to evaluate and verify the operation of any non-IBM product, program, or service.

IBM may have patents or pending patent applications covering subject matter described in this document. The furnishing of this document does not grant you any license to these patents. You can send license inquiries, in writing, to:

IBM Director of Licensing IBM Corporation North Castle Drive Armonk NY 10504-1785 U.S.A.

For license inquiries regarding double-byte (DBCS) information, contact the IBM Intellectual Property Department in your country or send inquiries, in writing, to:

Intellectual Property Licensing Legal and Intellectual Property Law IBM Japan. Ltd. 1623-14, Shimotsuruma, Yamato-shi Kanagawa 242-8502 Japan.

The following paragraph does not apply to the United Kingdom or any other country where such provisions are inconsistent with local law:

INTERNATIONAL BUSINESS MACHINES CORPORATION PROVIDES THIS PUBLICATION "AS IS" WITHOUT WARRANTY OF ANY KIND, EITHER EXPRESS OR IMPLIED, INCLUDING, BUT NOT LIMITED TO, THE IMPLIED WARRANTIES OF NON-INFRINGEMENT, MERCHANTABILITY OR FITNESS FOR A PARTICULAR PURPOSE.

Some states do not allow disclaimer of express or implied warranties in certain transactions, therefore, this statement may not apply to you.

This information could include technical inaccuracies or typographical errors. Changes are periodically made to the information herein; these changes will be incorporated in new editions of the publication. IBM may make improvements and/or changes in the product(s) and/or the program(s) described in this publication at any time without notice.

Any references in this information to non-IBM Web sites are provided for convenience only and do not in any manner serve as an endorsement of those Web sites. The materials at those Web sites are not part of the materials for this IBM product and use of those Web sites is at your own risk.

IBM may use or distribute any of the information you supply in any way it believes appropriate without incurring any obligation to you.

Licensees of this program who wish to have information about it for the purpose of enabling: (i) the exchange of information between independently created programs and other programs (including this one) and (ii) the mutual use of the information which has been exchanged, should contact:

IBM Corporation 5300 Cork Airport Business Park Kinsale Road Cork Ireland.

Such information may be available, subject to appropriate terms and conditions, including in some cases, payment of a fee.

The licensed program described in this document and all licensed material available for it are provided by IBM under terms of the IBM Customer Agreement, IBM International Program License Agreement or any equivalent agreement between us.

Information concerning non-IBM products was obtained from the suppliers of those products, their published announcements or other publicly available sources. IBM has not tested those products and cannot confirm the accuracy of performance, compatibility or any other claims related to non-IBM products. Questions on the capabilities of non-IBM products should be addressed to the suppliers of those products.

All statements regarding IBM's future direction or intent are subject to change or withdrawal without notice, and represent goals and objectives only.

This information contains examples of data and reports used in daily business operations. To illustrate them as completely as possible, the examples include the names of individuals, companies, brands, and products. All of these names are fictitious and any similarity to the names and addresses used by an actual business enterprise is entirely coincidental.

If you are viewing this information softcopy, the photographs and color illustrations may not appear.

#### **Trademarks**

IBM, the IBM logo and ibm.com are trademarks of International Business Machines Corp., registered in many jurisdictions worldwide. Other product and service names might be trademarks of IBM or other companies. A current list of IBM trademarks is available on the Web at "Copyright and trademark information" at www.ibm.com/legal/copytrade.shtml.

- Adobe, the Adobe logo, PostScript, and the PostScript logo are either registered trademarks or trademarks of Adobe Systems Incorporated in the United States, and/or other countries.
- Microsoft, Windows, Windows NT, and the Windows logo are trademarks of Microsoft Corporation in the United States, other countries, or both.
- Intel, Intel logo, Intel Inside, Intel Inside logo, Intel Centrino, Intel Centrino logo, Celeron, Intel Xeon, Intel SpeedStep, Itanium, and Pentium are trademarks or registered trademarks of Intel Corporation or its subsidiaries in the United States and other countries.
- Other company, product or service names may be trademarks or service marks of others.

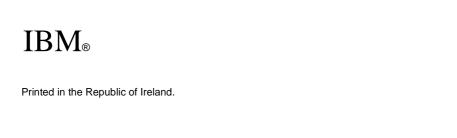